## **Создание тестовых заданий средствами программы MyTest**

*Гаврыш С. В., преподаватель смоленского РЦДО*

MyTest это система программ - программа тестирования учащихся, редактор тестов и журнал результатов - для создания и проведения компьютерного тестирования, сбора и анализа результатов, выставления оценки по указанной в тесте шкале.

Программа MyTest работает с семью типами заданий:

- одиночный выбор,
- множественный выбор,
- установление порядка следования,
- установление соответствия,
- ручной ввод числа,
- ручной ввод текста, выбор места на изображении.

Для каждого задания в тесте можно индивидуально задать сложность (количество баллов за верный ответ) от 1 до 100, максимальное время обдумывания задания и другие параметры.

Оценка учащегося вычисляется по баллам. Уровень оценки в процентах (для того чтобы не менять при удалении/добавлении заданий) задается в редакторе. Уровень оценки любой - от двухбалльной (зачет/незачет) до 100-ой. Для оценки можно указать название - тогда выводится не цифра, а название (полезно для зачет/незачет).

Использование большого числа типов заданий и индивидуальные настройки для каждого задания позволяют создавать тесты для эффективной проверки разнообразных знаний учащихся.

 Текст вопросов и вариантов поддерживает форматирование. Вы можете изменять шрифт, его размеры, цвет, начертание... использовать надстрочные и подстрочные индексы... менять выравнивание и создавать списки. Для этого в редакторе тестов имеется встроенный редактор текста похожий на WordPad. Так же вы можете редактировать и форматировать текст в своем любимом текстовом редакторе (например, Word) и вставлять в программу.

Параметры тестирования, задания, изображения к заданиям - все хранится в одном файле теста. Никаких баз данных, никаких лишних файлов - один тест – один файл. Файл с тестом зашифрован и сжат. С помощью программ MyTest можно организовать как локальное так и сетевое тестирование. Программа MyTest распространяется бесплатно (Freeware). Сайт программы: <http://mytest.klyaksa.net/>

*Таблица 1*

Программа MyTest состоит из нескольких модулей.

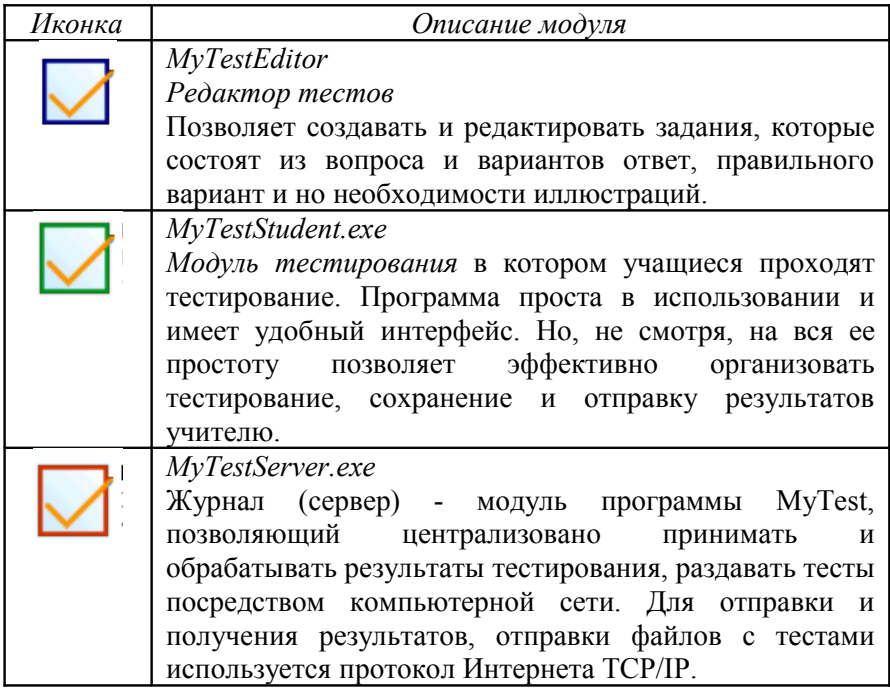

## *Рассмотрим алгоритм по созданию тестов с различными типами заданий*

*Таблица 2* • Безымянный - Редактор тестов MyTest **1.** Запустить редактор тестов <u>—</u><br>Файл Задание Параметрызаданий Параметры-теста MyTestEditor. Настройка Справка **BAHITTITIOOOOI**BB **2.** Появится окно создания и редактирования теста. С левой стороны окна редактора располагается список зада-ний. Иконки в этом списке характеризуют тип задания. Для добавления, удаления, перемещения, изменения типа задания и т.п. служат команды пункта меню "Задание", панель Всего заданий: 0 инструментов и соответствующие сочетания клавиш. В любой момент можно изменить содержание, тип заданий, порядок заданий в тесте. Количество заданий в тесте не ограничено. 2. Для добавления нового задания  $-8-$ Выбор типа задания Тип задания: в создаваемом/редактируемом **Одиночный выбор** тесте выполнить команду: • Множественный выбор *Задание - Добавить…* - *далее* **Указание** порядка *выбираем тип добавляемого* Conortasneuse *задания*:  $M$ • одиночный выбор; • Ручной ввод числа • множественный выбор; • Ручной ввод текста • установление порядка • Часть изображения следования;  $\alpha$ • установление соответствия; • указание истинности или ложности утверждений; • ручной ввод числа; • ручной ввод текста; • выбор места на

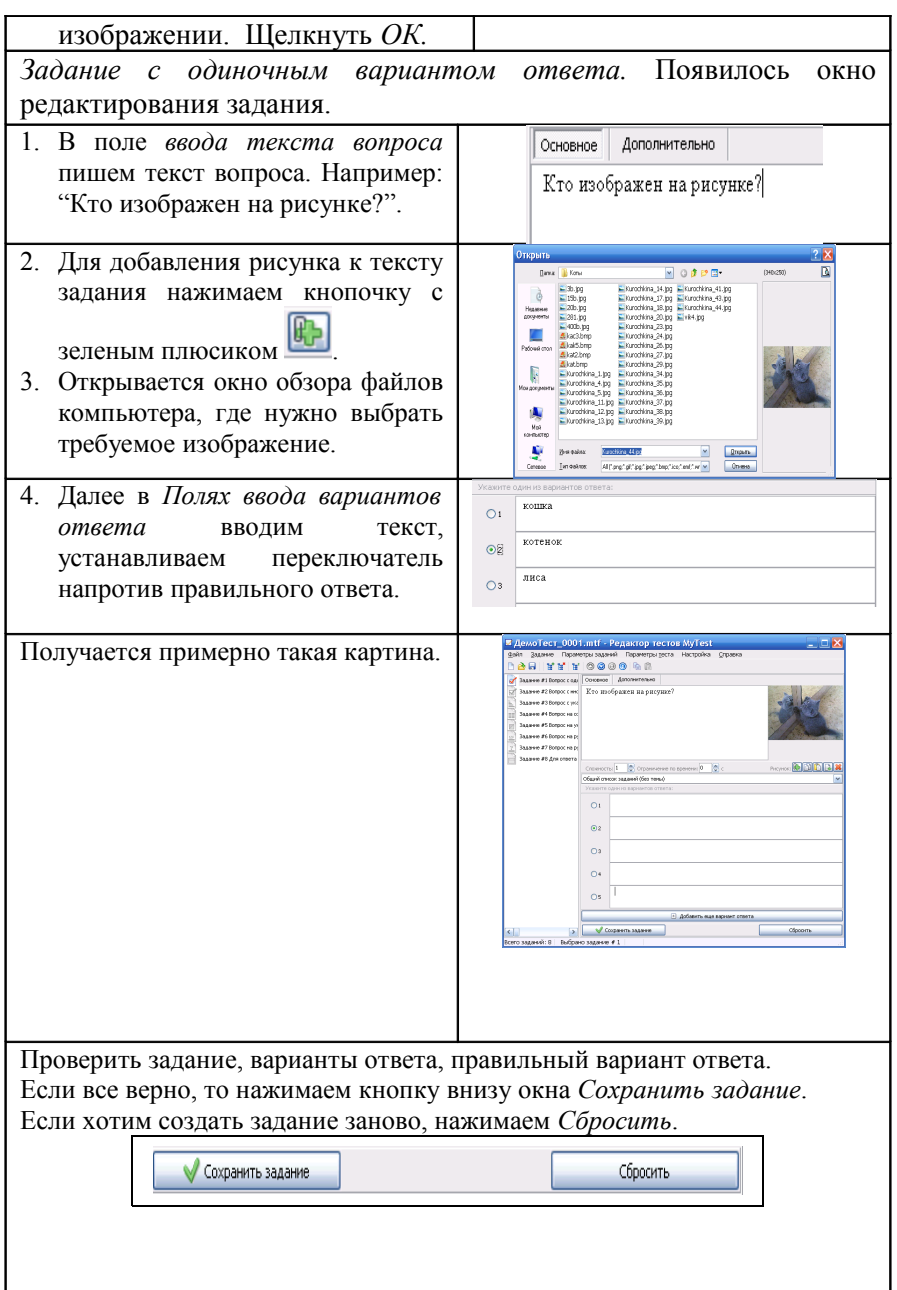

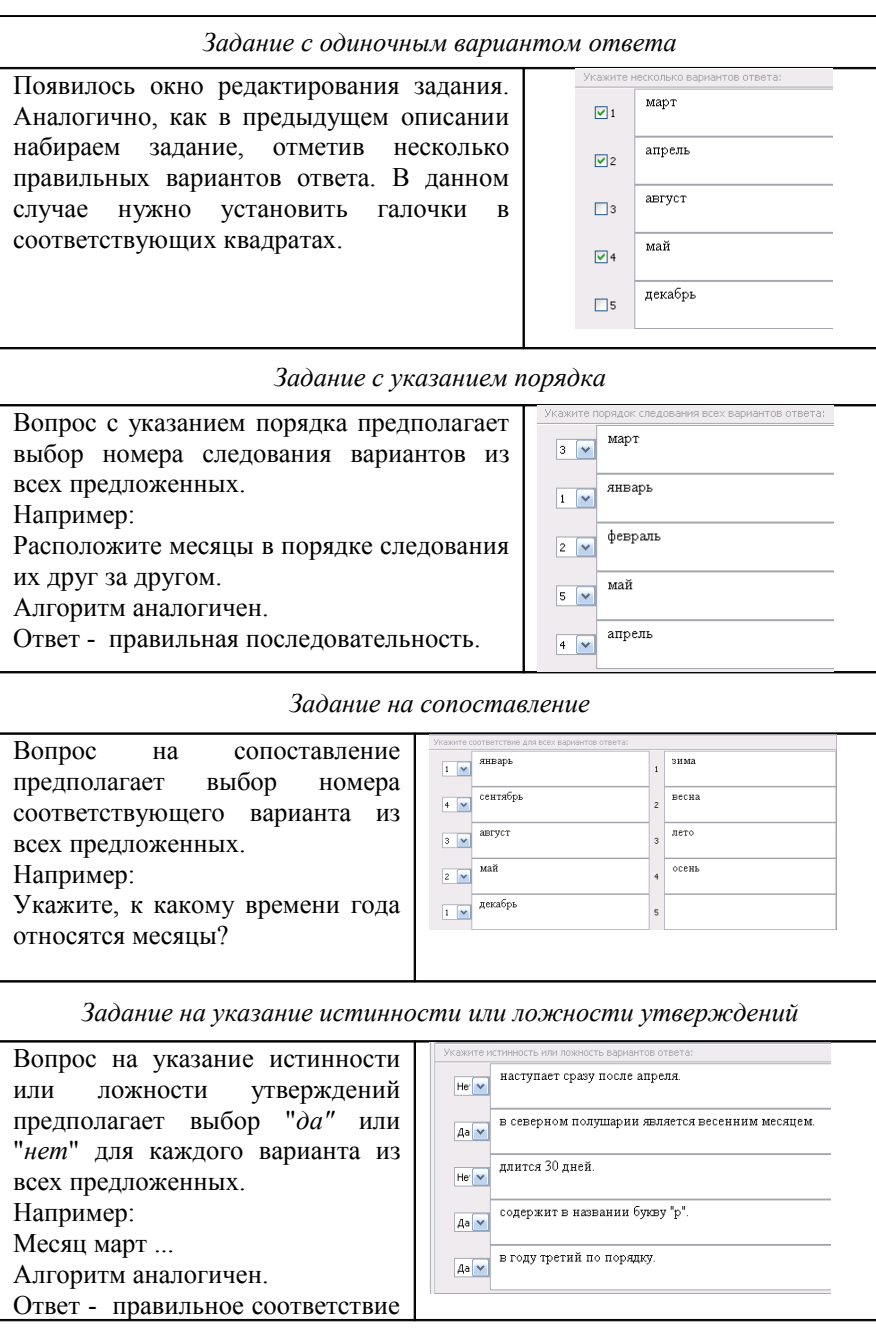

множеств слева и справа. *Задание на ручной ввод числа*  Общий список заданий (без темы) Вопрос *на ручной ввод числа* Введите число или диапазон: *предполагает ввод числа в*  $\odot$  $\overline{\mathbf{r}}$ *качестве ответа.* Правильный ответ может быть  $O$  or  $\boxed{0}$  $\overline{A0}$  0 задан в виде числа, или в виде числового диапазона. В последнем случае ответ тестируемого считается правильным если он попадает в указанный диапазон. Например: Каким по счету идет месяц май? *Задание на ручной ввод текста* Вопрос *на ручной ввод текста* Общий список заданий (без темы) *предполагает введение текстовой* Введите верные ответы: *строки в качестве ответа*. сентябрь Можно задать не один, а несколько вариантов ответа. Ответ считается правильным, если совпадает, хоть с одним из Учитывать регистр символов вариантов. Например: Какой месяц идет после августа? *Задание на выбор места на изображении Для ответа на вопрос типа часть*  $= 0 - x$ *изображения необходимо указать* Файл Правка Вид Рисунок Палитра Справка  $\Box$ *точку на изображении*. Если она  $\mathcal{P}$ попадает в указанную область  $\frac{1}{2}$  $\sqrt{2}$ ответ верен.  $\mathbf{A}$  $5/$ Например:  $\Box$   $\Delta$  $\circ$ Укажите инструмент "Заливка" графического редактора Paint.

 $\leftarrow$ 

Для получения справки выберите команду "Вызов справк

*Алгоритм*

задания.

1. Выбрать указанный тип

6

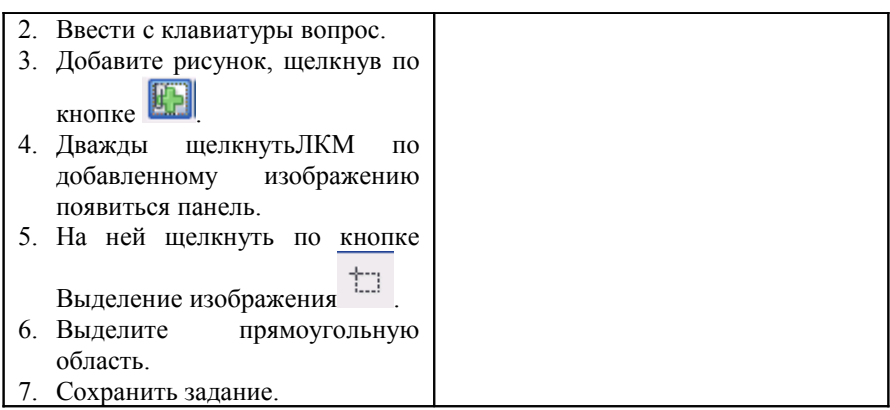

Переход между созданными заданиями осуществляется левой кнопки мыши в списке всех заданий теста.

## *Редактирование теста*

Любое готовое задание можно:

- удалить *(команда Задание Удалить);*
- дублировать *(команда Задание Дублировать)* применяется когда новое задание проще сделать, изменяя уже готовое;
- изменить порядок следования заданий *(команда Задание - Переместить…)* - применяется, когда в тесте несколько заданий и необходимо изменить их последовательность.
- изменить тип задания *(команда Задание Изменить тип)*

После ввода всех заданий можно выполнить следующие действия:

- 1) проверить тест на наличие ошибок (не указан правильный ответ и т.п.): *Параметры заданий - Проверить все*
- 2) установить ограничение по времени на каждое задание: *Параметры заданий - Ограничение времени для всех заданий*

*Параметры теста*

*Таблица 3*

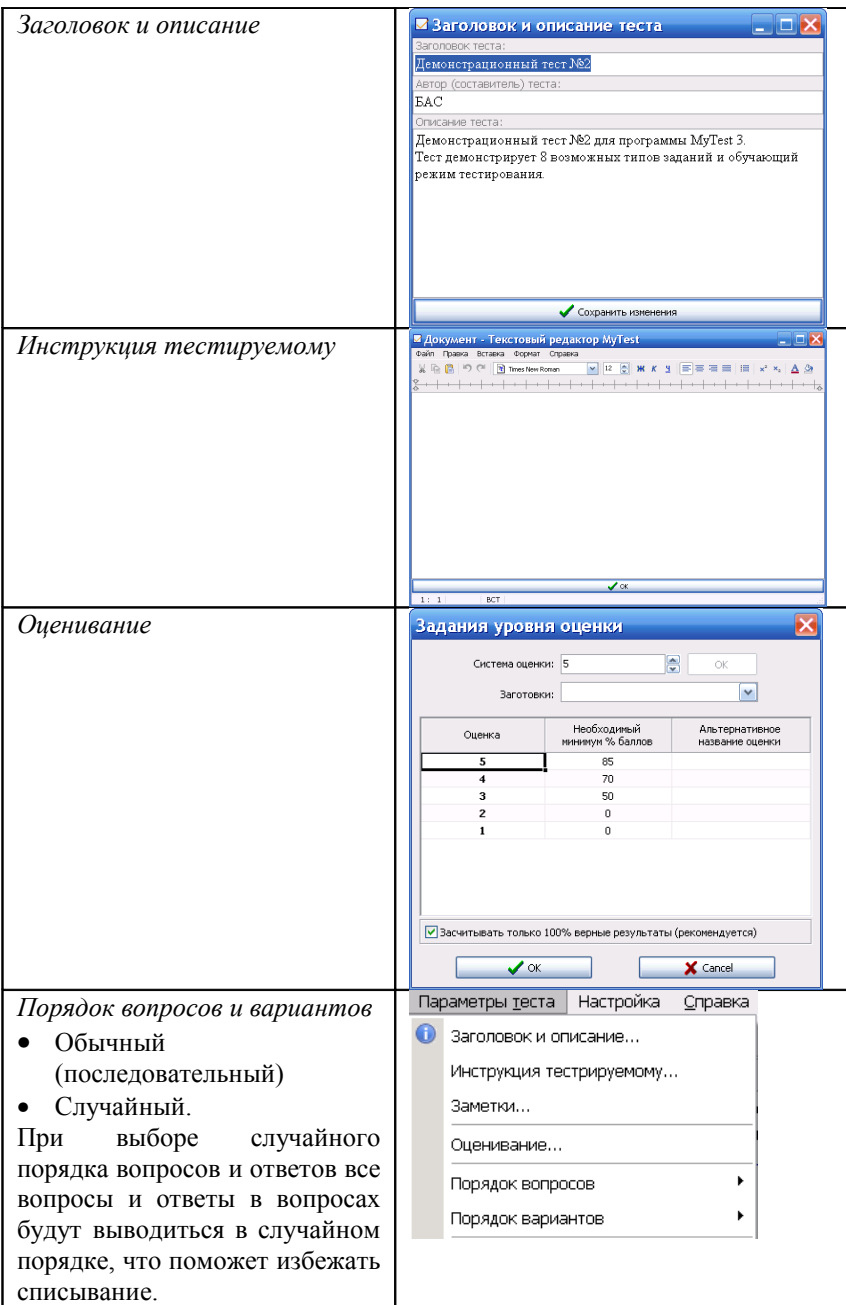

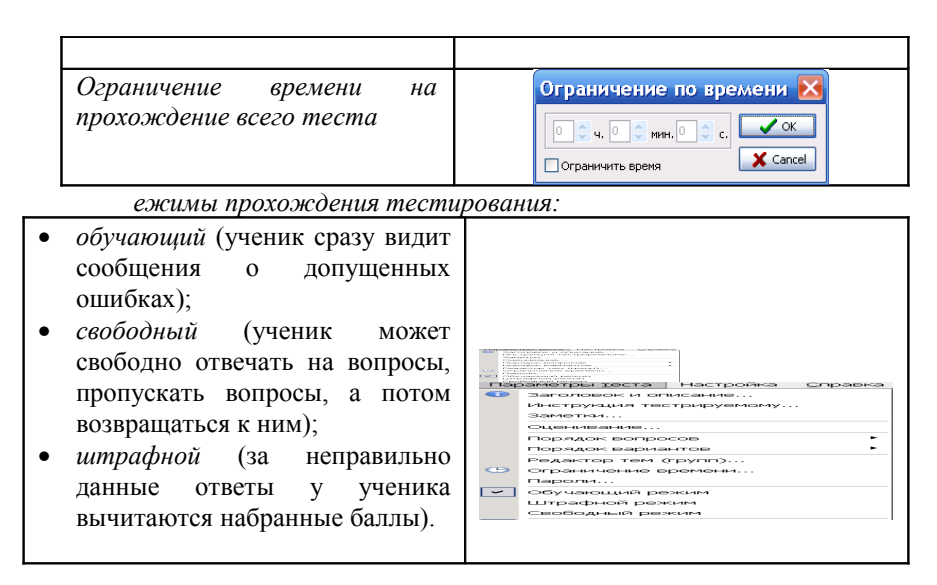

## *Проведения тестирования*

Тесты к программе храниться в отдельных файлах, поэтому вам не потребуется выполнять никаких утомительных синхронизаций базы данных, как в некоторых других программах. Просто скопируйте файл с тестом на другой компьютер или в общую папку в сети и открывайте его.

Алгоритм проведения тестирования с помощью программыMyTest

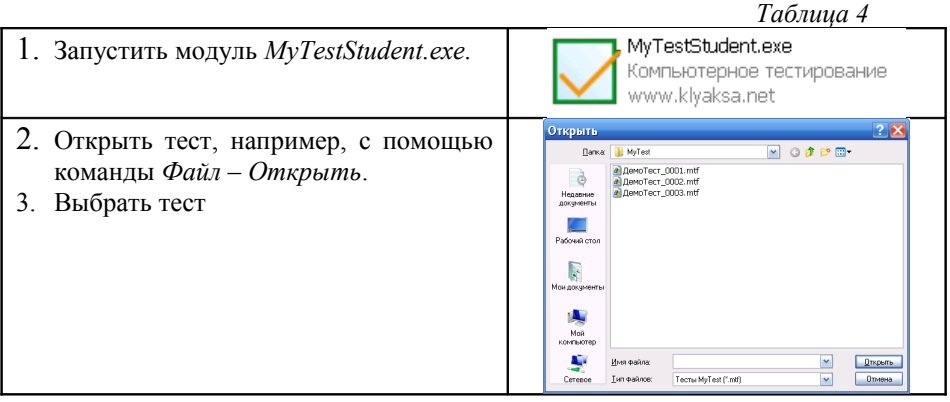

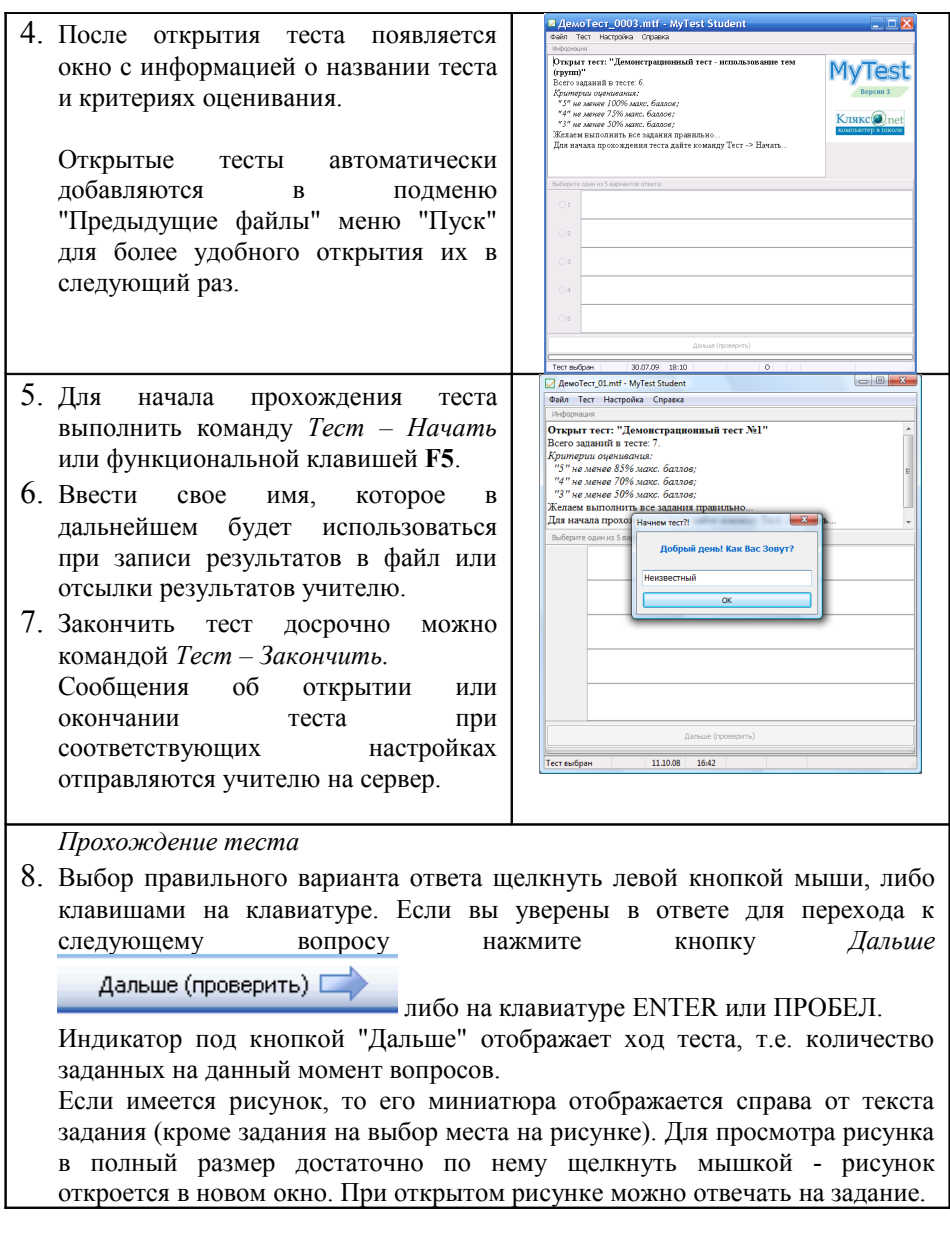

Размер окна программы можно менять произвольным образом. Так же есть возможность изменить размер области отводимой для вопроса задания. Для этого наведите мышь на границу области вопроса и вариантов ответа и перемещайте с нажатой кнопкой мыши.

Нижняя часть окна программы представляет информацию о:

- количестве вопросов в тесте
- количестве заданных вопросов (задано/всего)
- прошедшем времени затраченного на весь тест и на текущее задание.
- Если включено ограничение по времени, то так же будет отображаться оставшееся временя на обдумывания задания или всего теста.

По окончанию теста выводится окно с оценкой. Так же эта информация (но более подробная) выводится в поле информации (поле вопроса). В окне с оценкой показываются две диаграммы одна статистика по вопросам, другая по баллам. Цвета на диаграмме №1 означают: белый - вопросов пропущено (тест был остановлен или закончилось время), зеленый - ответов правильно, красный - ошибок. Цвета на диаграмме №2 означают: зеленый баллов набрано, красный - баллов не набрано из-за ошибок. Количество баллов за ответ задается в редакторе тестов.

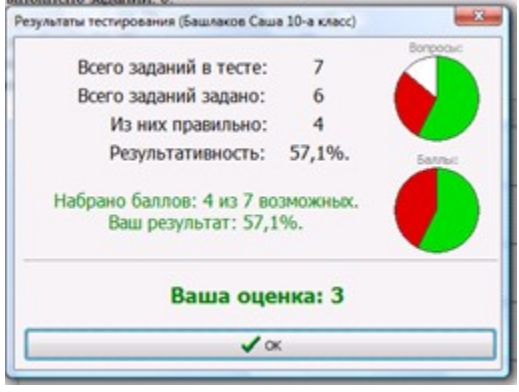

Если произведены соответствующие настройки, то результаты теста будут также отправлены на сервер учителю по компьютерной сети. Так же, при включенной настройке "Сохранять результаты в файл", подробные результаты сохраняются в файл результатов. По умолчанию файл находится в

каталоге с программой, но вы можете указать другое место в настройках программы.

Для тех кто, более подробно захочет узнать информацию о настройках в локальной сети все доступно изложено в справке к программе.

Несмотря на немалое количество режимов, функций программа MyTest, на мой взгляд, отличается от своих аналогов простотой и понятностью использования - любой пользователь, любой учитель самостоятельно может разобраться в ее работе без особенного труда.

Здесь рассмотрены основные возможности создания тестов в программе российского разработчика Башлакова А.С. MyTest.

Думаю, что вы убедились, что программа действительно проста в использовании и настройке, но от этого совершенно не страдает ее функциональность. Я уверена, что данная программа лучшая российская программа для создания тестов и всем рекомендую ее использовать.